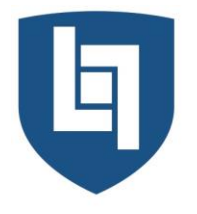

**ISTITUTO DI ISTRUZIONE SUPERIORE PRIMO LEVI MONTEBELLUNA** 

LICEO CLASSICO • LICEO SCIENTIFICO • LICEO SCIENTIFICO OPZIONE BILINGUISMO • LICEO SPORTIVO LICEO DELLE SCIENZE APPLICATE · LICEO DELLE SCIENZE APPLICATE OPZIONE BILINGUISMO

VIA SANSOVINO 6/A - 31044 MONTEBELLUNA (TREVISO) TEL: 0423 23523 / 338 7562553 - FAX: 0423 602623 www.iisprimolevi.gov.it - email: segreteria@liceolevi.it - pec: tvis00300b@pec.istruzione.it - cod. fisc. 83005750266

Circ. n° 215/Docenti Circ. n° 173/Studenti

Circ. n° 103/ATA Montebelluna, lì 19 aprile 2021

Agli studenti delle classi quinte Ai docenti delle classi quinte Alla segreteria didattica Al DSGA

# Oggetto: **Curriculum dello studente indicazioni operative per docenti, studenti e segreteria**

A partire dal corrente anno scolastico, con il diploma viene rilasciato il Curriculum dello Studente, un documento di riferimento rappresentativo dell'intero profilo dello studente, utile per l'Esame di Stato e per l'orientamento.

# **SEGRETERIA DIDATTICA**

La comunicazione del Ministero n° 7116 del 2/4/2021 (allegato 1) fornisce le indicazioni operative per il rilascio del Curriculum.

La segreteria abilita docenti e studenti del quinto anno per l'accesso alle funzioni loro dedicate nella sezione "Curriculum dello studente" all'interno dell'area SIDI "Alunni-Gestione Alunni".

# **DOCENTI**

Una volta abilitati, i docenti possono accedere, con le proprie credenziali di accesso all'area riservata del Ministero, alla piattaforma "Curriculum dello studente" e visualizzare il Curriculum degli studenti delle proprie classi.

Si ritiene di abilitare tutti i docenti cui è assegnata almeno una classe terminale.

# **STUDENTI**

Una volta abilitati dalla segreteria gli studenti accedono alla piattaforma "Curriculum dello studente", in cui trovano tre sezioni, relative ad ognuna delle parti che compongono il Curriculum (vedi allegato 2):

- Parte I Istruzione e formazione (a cura della scuola), che riguarda il percorso di studi della studentessa o dello studente, compresi i PCTO a cui ha preso parte, il profilo in uscita, le esperienze di mobilità studentesca, i progetti extracurricolari più significativi a cui ha partecipato, etc.;
- Parte II Certificazioni (a cura della scuola e dello/a studente/ssa), comprendente le certificazioni linguistiche e informatiche possedute dalla studentessa o dallo studente;
- Parte III Attività extrascolastiche (a cura dello/a studente/ssa), riguardante le attività professionali, artistiche, musicali, culturali, sportive, di volontariato, etc. svolte dalla studentessa o dallo studente.

In particolare, è di competenza degli studenti la compilazione della parte terza, nella quale evidenziare le esperienze più significative compiute in ambito extrascolastico, con particolare attenzione a quelle che possono essere valorizzate nell'elaborato e durante il colloquio d'Esame. E' altresì facoltà dello studente visionare ed eventualmente integrare la seconda parte.

Alla gestione del Curriculum è dedicato il sito web [https://curriculumstudente.istruzione.it,](https://curriculumstudente.istruzione.it/) Per procedere all'abilitazione, è necessario che lo studente abbia effettuato la registrazione nell'area riservata del Ministero dell'Istruzione. **Si invitano gli studenti ad effettuare la registrazione quanto prima e comunque entro il 25 aprile 2021**.

Per registrarsi, si seguano le indicazioni riportate di seguito:

1 - da https://curriculumstudente.istruzione.it, cliccare "Accedi" in alto a destra

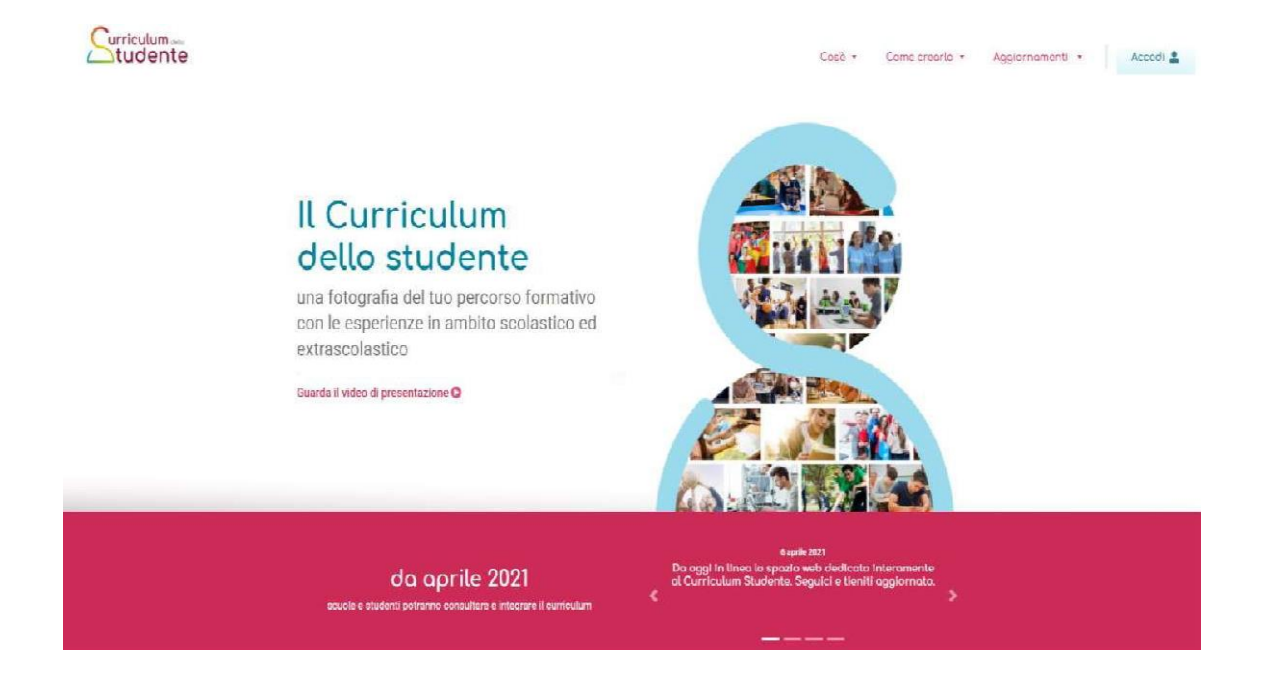

# 2 - Cliccare "Studente" al centro a destra

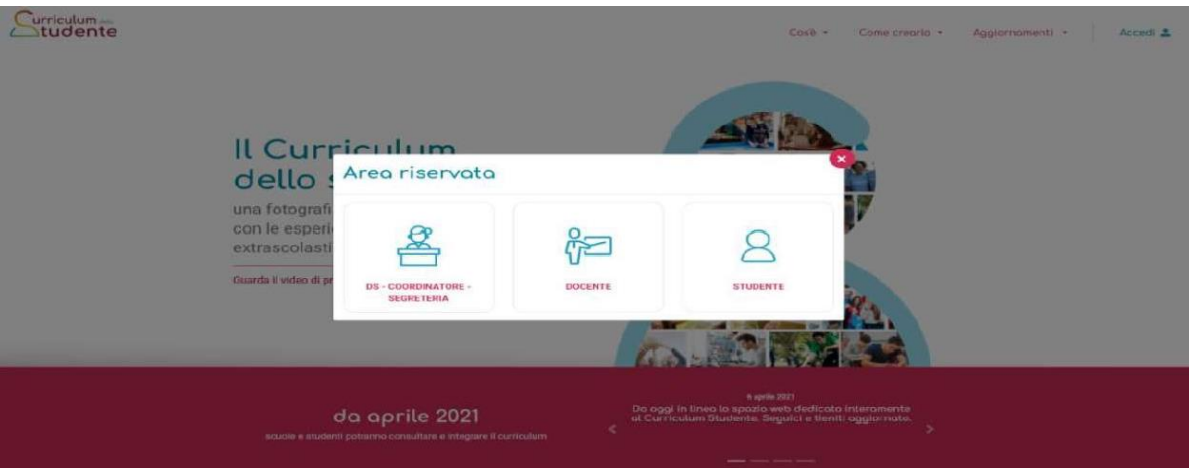

3- Cliccare "Registrati" in basso a destra

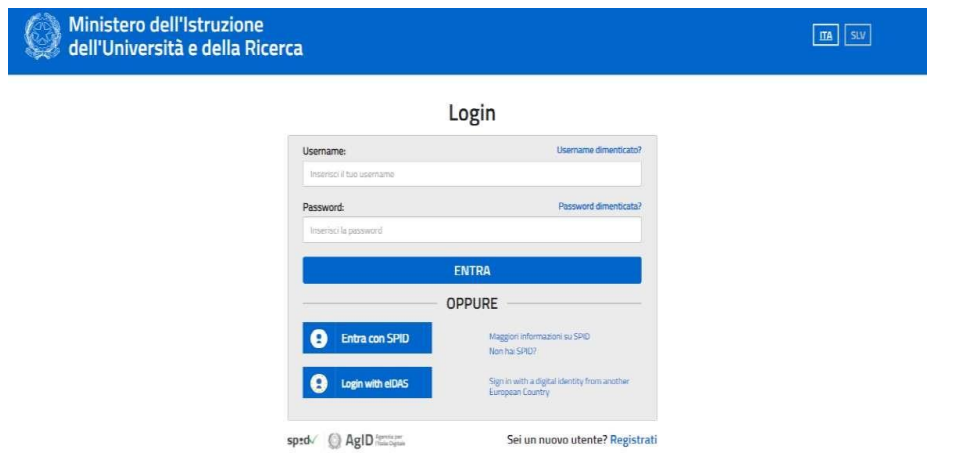

4 - Cliccare "Procedi con la registrazione"

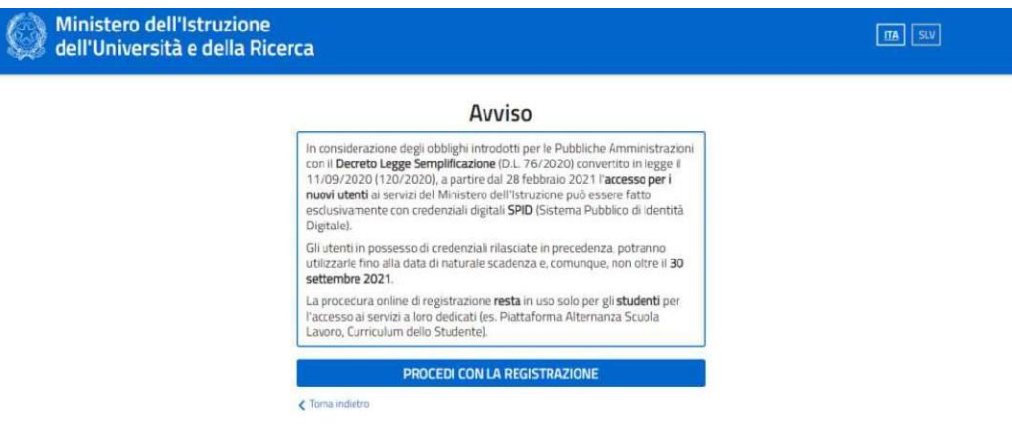

5 - Inserire il proprio codice fiscale

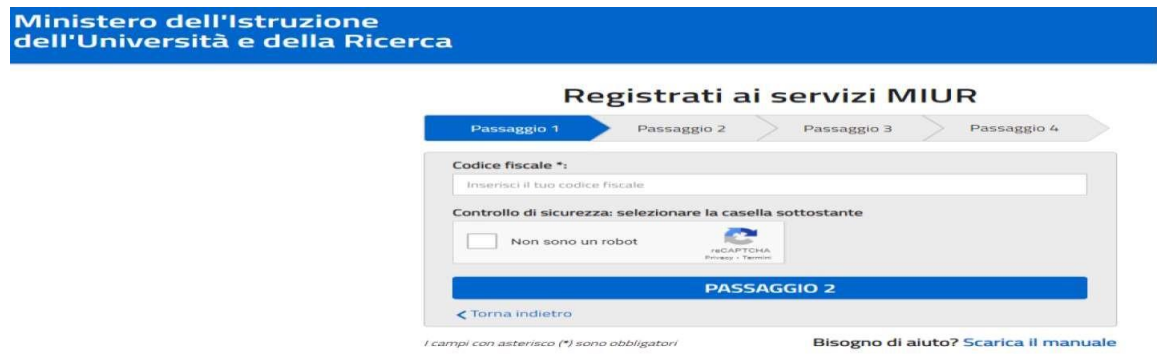

6 – Completare con i dati richiesti

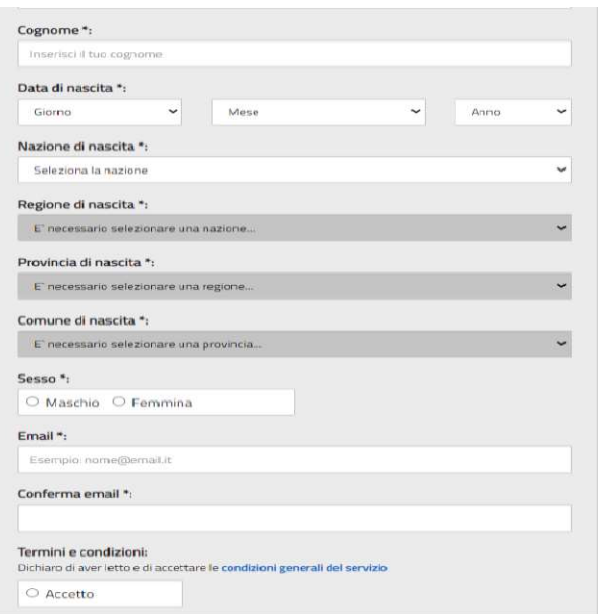

Una volta completata la fase di registrazione seguendo i passaggi sopra illustrati verrà inviato, all'indirizzo e-mail indicato nella registrazione, un messaggio riportante le credenziali per entrare nella sezione del curriculum. **Si raccomanda di NON indicare la casella [nome.cognome@liceolevi.it,](mailto:nome.cognome@liceolevi.it) che non è abilitata alla ricezione di messaggi da diverso dominio**. Alternativamente, per accedere al portale è possibile ricorrere all'identità digitale SPID.

# **STUDENTI E SEGRETERIA DIDATTICA**

Per poter accedere al curriculum gli studenti dovranno a questo punto essere abilitati dalla Segreteria Didattica.

Terminata la fase di registrazione, gli studenti sono pertanto invitati a comunicare immediatamente all'indirizzo [segreteria@liceolevi.it](mailto:segreteria@liceolevi.it) l'avvenuta registrazione al portale, indicando cognome, nome e classe. Sarà così possibile abilitare gli studenti registrati.

Le studentesse e gli studenti, una volta abilitati, entrando nel curriculum https://curriculumstudente.istruzione.it, con le credenziali ottenute dopo la registrazione, potranno visualizzare la sezione I Istruzione e formazione e compilare le sezioni di competenza della II e della III parte del Curriculum.

#### **COORDINATORE DEL CONSIGLIO DI CLASSE E SEGRETERIA DIDATTICA**

Il consolidamento delle informazioni precompilate presenti nelle prime due parti del Curriculum verrà effettuato dalla segreteria previa verifica della completezza dei dati precaricati dopo lo svolgimento degli scrutini di ammissione e prima dell'insediamento delle Commissioni d'esame. Il docente coordinatore fornisce alla segreteria con mail istituzionale la conferma per il consolidamento.

In tal modo vengono inserite nel Curriculum, fra le altre, le informazioni relative al credito scolastico.

#### **COMMISSIONE D'ESAME**

Nel corso della riunione preliminare ogni commissione prende in esame, tra i vari atti e documenti relativi ai candidati, anche "*la documentazione relativa al percorso scolastico degli stessi al fine dello svolgimento del colloquio*" (O.M. 53/2021, art. 16, c. 6), in cui è incluso il Curriculum, e definisce le modalità di conduzione del colloquio (O.M. 53/2021, art. 16, c. 8), in cui "*tiene conto delle informazioni contenute nel Curriculum dello studente*" (O.M. 53/2021, art. 17, c.4). Il Curriculum è messo a disposizione dei Commissari tramite l'applicativo "Commissione Web".

# **SEGRETERIA DIDATTICA E STUDENTI**

Il consolidamento post-esame sarà effettuato quando sarà disponibile il numero identificativo del diploma rilasciato, da completarsi anche con le informazioni inerenti l'esito conseguito. A seguito del consolidamento post-esame il Curriculum viene messo a disposizione degli studenti nella sua versione definitiva all'interno della piattaforma "Curriculum dello studente", senza alcun'altra azione a carico delle segreterie.

Assieme al diploma e al Curriculum dello studente, le istituzioni scolastiche rilasciano il Supplemento Europass al certificato, anch'esso collegato in maniera univoca al diploma tramite il riferimento al numero identificativo di quest'ultimo e contenente informazioni in parte già presenti nella sezione "Titolo di studio" del Curriculum.

In un'ottica di semplificazione del lavoro delle segreterie scolastiche e di dematerializzazione, a seguito del consolidamento post-esame del Curriculum anche il Supplemento Europass al certificato è reso direttamente disponibile agli studenti all'interno della piattaforma "Curriculum dello studente", senza più la necessità di procedere, come negli anni precedenti, alla stampa e alla consegna del documento assieme al diploma.

Si segnala infine che la piattaforma è dinamica, ovvero è sempre possibile aggiornare i propri dati anche dopo aver superato l'Esame di Stato.

Per ulteriori informazioni si possono visionare i seguenti filmati predisposti dal Ministero:

Presentazione:

[https://www.youtube.com/watch?v=Y91mH4ANJcE;](https://www.youtube.com/watch?v=Y91mH4ANJcE)

Video-guida studenti – Come registrarsi ed accedere alla piattaforma Curriculum dello studente: [https://www.youtube.com/watch?v=CK\\_\\_grPwiM0;](https://www.youtube.com/watch?v=CK__grPwiM0) Video-guida studenti – Consulta e compila il tuo Curriculum: <https://www.youtube.com/watch?v=SBVlf3GPfIQ>

Il Direttore dei Servizi Generali ed Amministrativi avrà cura di organizzare i lavori dell'ufficio didattica secondo quanto contenuto nella presente nota e meglio chiarito nell'allegato 3 (FAQ per la segreteria).

I Coordinatori dei Consigli delle Classi Quinte avranno cura di predisporre quanto necessario al consolidamento del Curriculum dei propri studenti ovvero, con la collaborazione dell'intero Consiglio di Classe, di supervisionare i dati inseriti dai candidati.

Cordiali saluti.

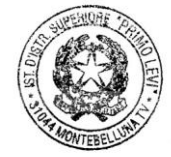

IL DIRIGENTE SCOLASTICO Ing. Ezio Toffano

Ezio Toffuno

Firma autografa sostituita a mezzo stampa ai sensi dell'art.3, comma 2 del D.Lgs 39/1993

Allegati:

- 1. Nota MI 7116 del 2 aprile 2021;
- 2. Format del Curriculum dello studente;
- 3. FAQ per la segreteria